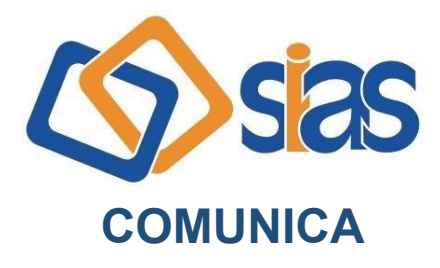

**EDIÇÃO Nº 05 - JANEIRO/2024** 

## **ESPAÇO DO PARTICIPANTE SIAS**

Prezado(a),

A SIAS disponibiliza para seus participantes e assistidos o Espaço do Participante (E-participante).

Nele, você consegue conferir as informações do seu plano, seus beneficiários, pode atualizar os seus dados cadastrais, retirar a segunda via do boleto da SIAS e muito mais.

Em breve serão disponibilizados os Informes de Rendimentos e de Contribuições da SIAS relativos ao Ano Calendário 2023.

## **Passo a passo de acesso ao e-participante:**

- Acesse [aqui](http://www.sias.net.br/) o e-participante;

- Para primeiro acesso, clique em "cadastre-se". Caso tenha esquecido sua senha, clique em "nova senha".

- Informe CPF, data de nascimento, o Código de Verificação abaixo, e crie sua senha

Código de Verificação: [XXXXX]

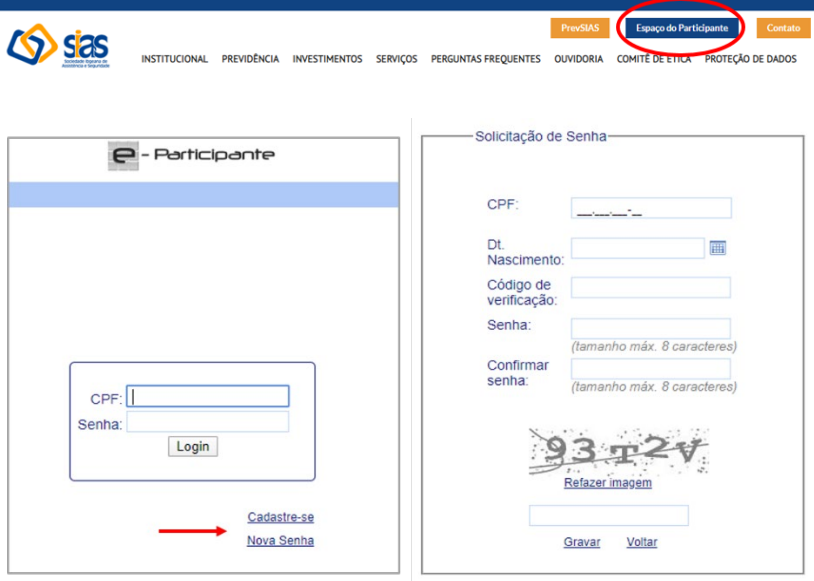

A Central de Atendimento da SIAS está à disposição para o esclarecimento de dúvidas

## **RJ, 29 de janeiro de 2024 DIRETORIA EXECUTIVA**

**Central de Atendimento SIAS De segunda a sexta, das 10 às 16 horas Rua do Carmo, 11, 6º andar – Centro – Rio de Janeiro – CEP.: 20011-020 www.sias.org.br – CONTATO Facebook e Instagram: @siasprevidencia Whatsapp: (21) 97459-7918**